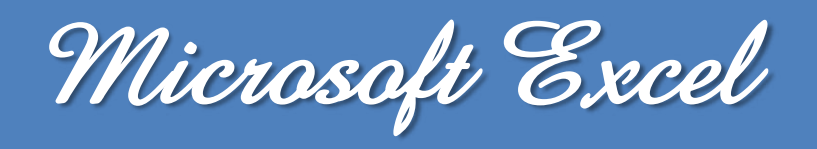

# **Les Fonctions : Recherche, RechercheV et RechercheH**

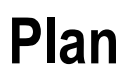

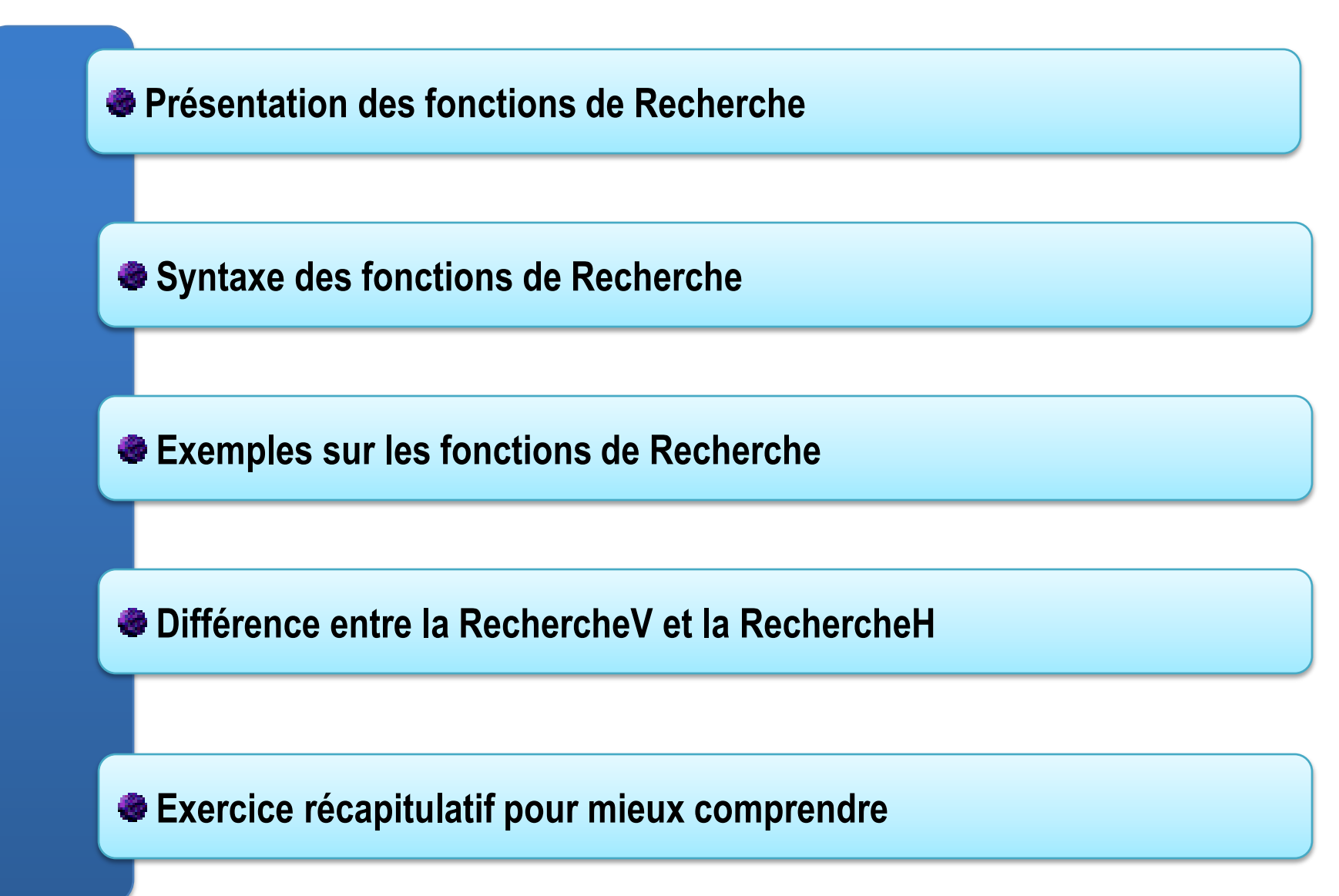

 **La fonction RECHERCHE, une des fonctions de recherche et de référence, permet d'effectuer une recherche dans une ligne ou une colonne et de renvoyer une valeur à partir de la même position dans une seconde ligne ou colonne.**

 **La fonction RECHERCHEV, une des fonctions de recherche et de référence. Elle permet de chercher une valeur dans la première colonne d'un tableau puis elle affiche le contenu de la cellule qui se situe sur la même ligne que la valeur recherchée.**

 **La fonction RECHERCHEH, une des fonctions de recherche et de référence. Elle permet de chercher une valeur dans la première colonne d'un tableau puis elle affiche le contenu de la cellule qui se situe sur la même colonne que la valeur recherchée.**

 **Comme décrit dans la diapositive précédente, les fonctions de Recherche sont des fonctions de recherche et de référence, on y accède de la façon suivante :**

**1. Aller dans l'onglet Formule**

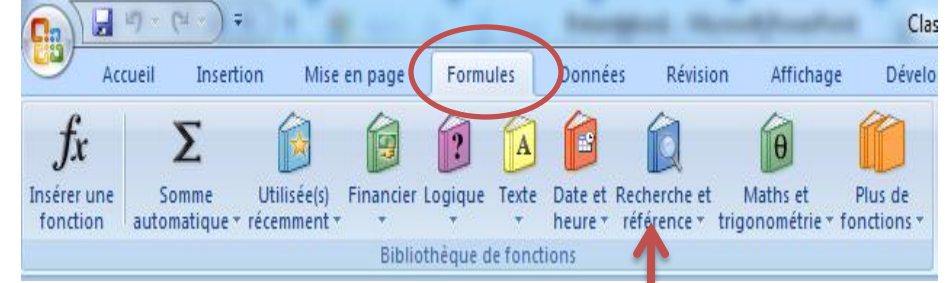

- **2. Aller dans le groupe Bibliothèque de fonctions Cliquez sur Recherche et de référence**  $\theta$
- **Soit la fonction de recherche existe déjà dans la liste déroulante**

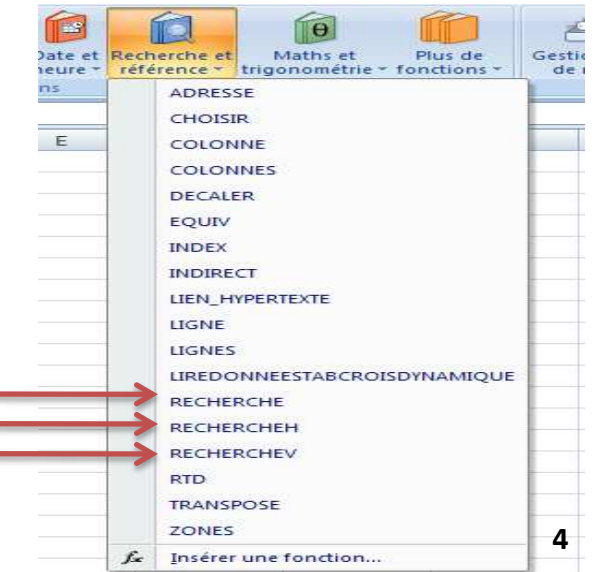

#### **Accès aux fonctions de Recherche(2/2)**

**Ou bien la fonction de recherche n'existe pas dans la liste déroulante dans ce cas :** Date et Recherche et Mathe at Plus de Gestil

• **Cliquez sur Insérer une fonction en bas de la liste déroulante.**

**Une boite de dialogue apparait où il faut :**

- **Tapez la fonction de recherche**
- **Sélectionnez la fonction de recherche**
- **Validez avec OK**

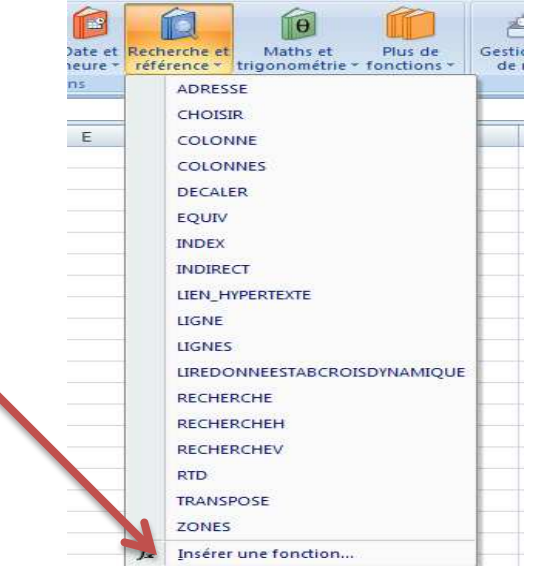

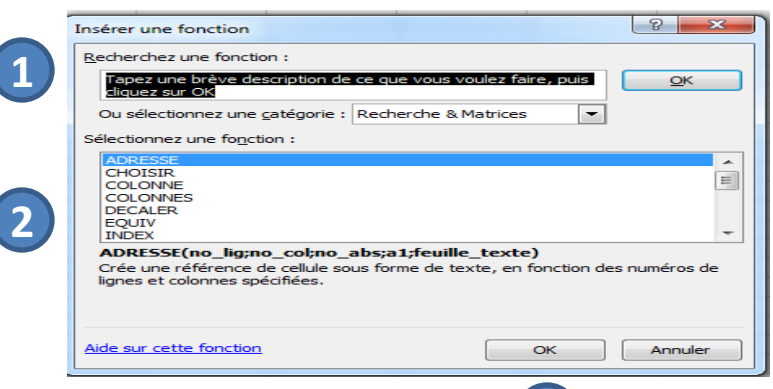

**Syntaxe de la fonction RECHERCHE (1/2)**

### **Pour construire une fonction RECHERCHE, il faut 3 paramètres**

#### **RECHERCHE(valeur\_cherchée; vecteur\_recherche; [vecteur\_résultat])**

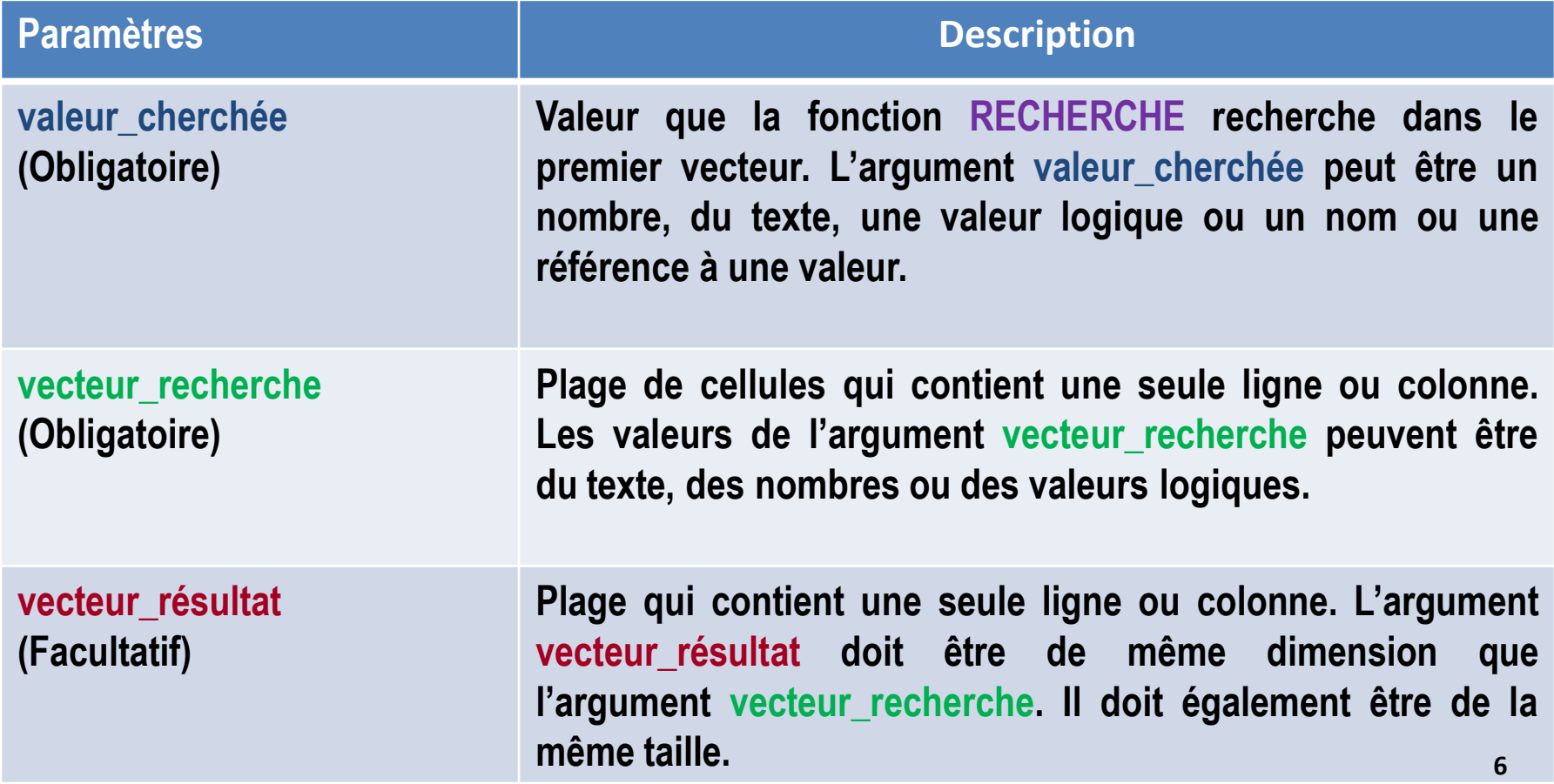

# **Remarques sur la fonction RECHERCHE :**

 **Les valeurs du vecteur\_recherche doivent être placées dans l'ordre croissant; dans le cas contraire, la recherche peut ne pas renvoyer la valeur correcte.**

**La fonction ne fait pas de distinction entre les majuscules et les minuscules.**

 **Si la fonction RECHERCHE ne peut trouver l'argument** *valeur\_cherchée***, elle utilise la plus grande valeur de l'argument** *vecteur\_recherche* **qui est inférieure ou égale à celle de l'argument** *valeur\_cherchée***.**

 **Si la valeur de l'argument** *valeur\_cherchée* **est inférieure à la plus petite valeur de l'argument** *vecteur\_recherche***, la fonction RECHERCHE renvoie la valeur d'erreur #N/A.**

# **Pour construire une fonction RECHERCHEV, il faut 4 paramètres**

#### **RECHERCHEV (valeur\_cherchée; table\_matrice; no\_index\_col ;[valeur\_proche])**

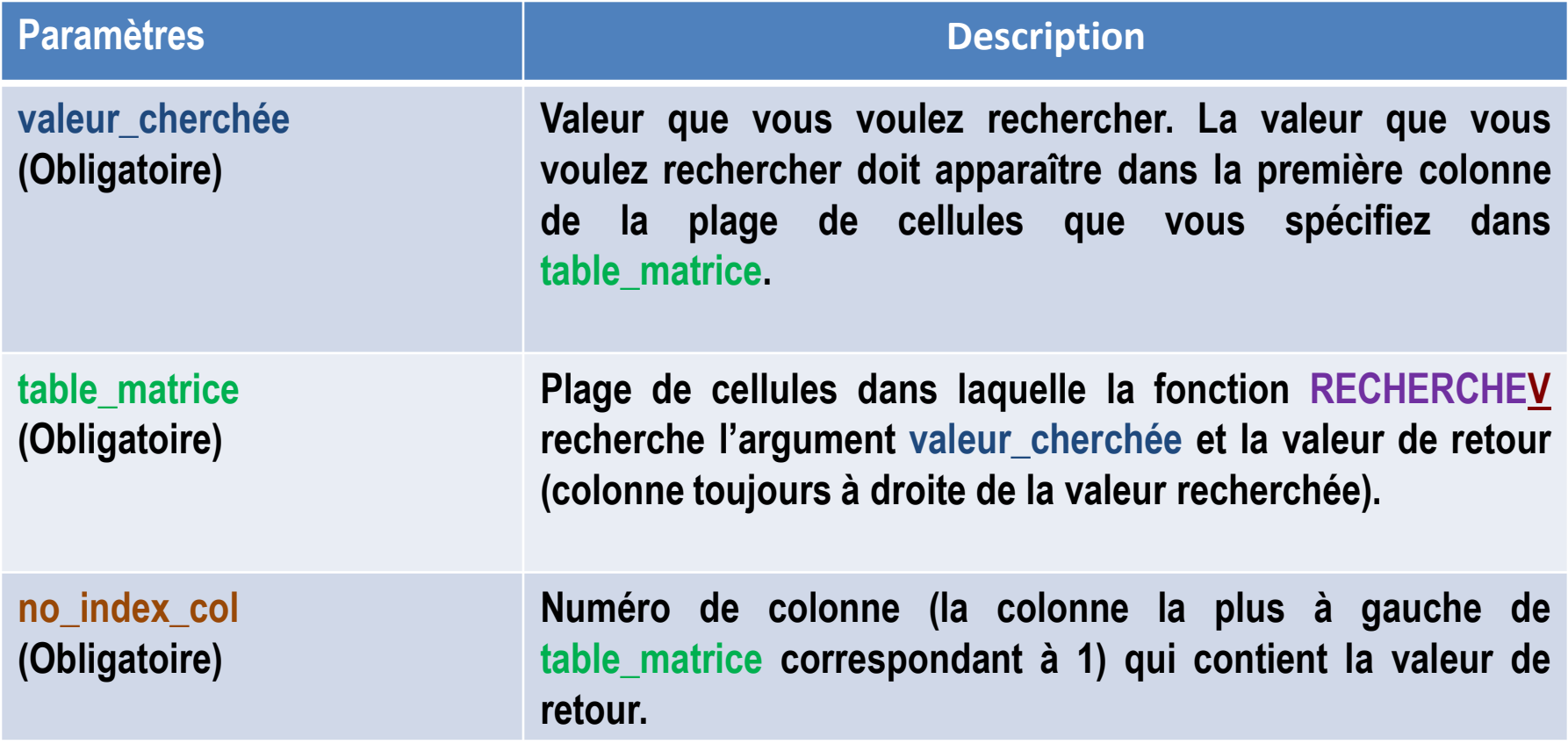

#### **Syntaxe de la fonction RECHERCHEV(2/3)**

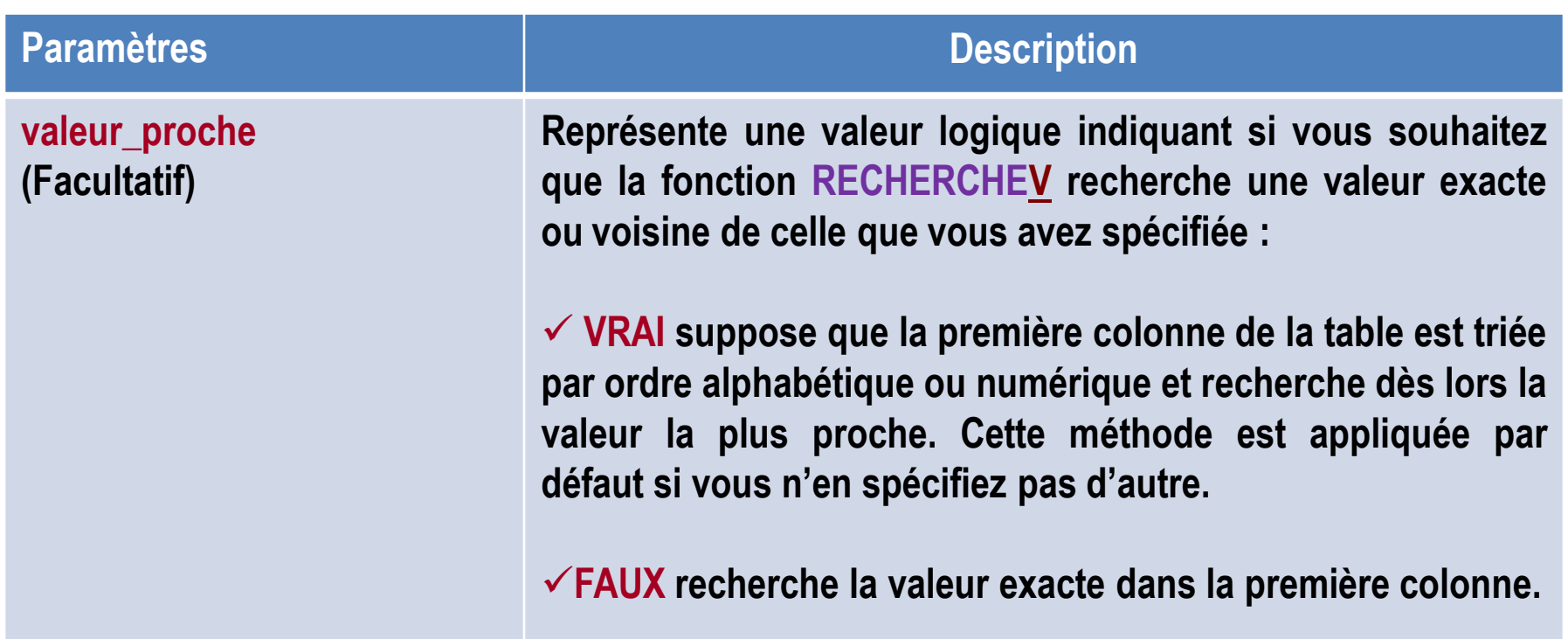

# **Remarques sur la fonction RECHERCHEV :**

 **Il est préférable que la colonne qui contient les valeurs cherchées soit triée en ordre croissant.**

 **Il est nécessaire de déclarer le tableau en références absolues faute de quoi les références seraient faussées**

**L'argument valeur\_proche peut prendre deux valeurs : VRAI ou FAUX.**

 **Si l'argument est VRAI (ou 1), Excel prend la valeur inférieure la plus proche s'il ne trouve pas la valeur exacte : il accepte une valeur proche de la valeur recherchée.**

 **Si l'argument est FAUX (ou 0), Excel renvoie la valeur exacte, ou un message d'erreur s'il ne trouve pas de valeur exacte : il refuse une valeur proche de la valeur recherchée.**

 **Si l'argument est omis, Excel lui attribue par défaut la valeur VRAI. Il faut donc préciser l'argument valeur-proche = FAUX si l'on désire qu'Excel trouve la valeur exacte recherchée. <sup>10</sup>**

# **Pour construire une fonction RECHERCHEH, il faut 4 paramètres**

#### **RECHERCHEH (valeur\_cherchée; table\_matrice; no\_index\_lig ;[valeur\_proche])**

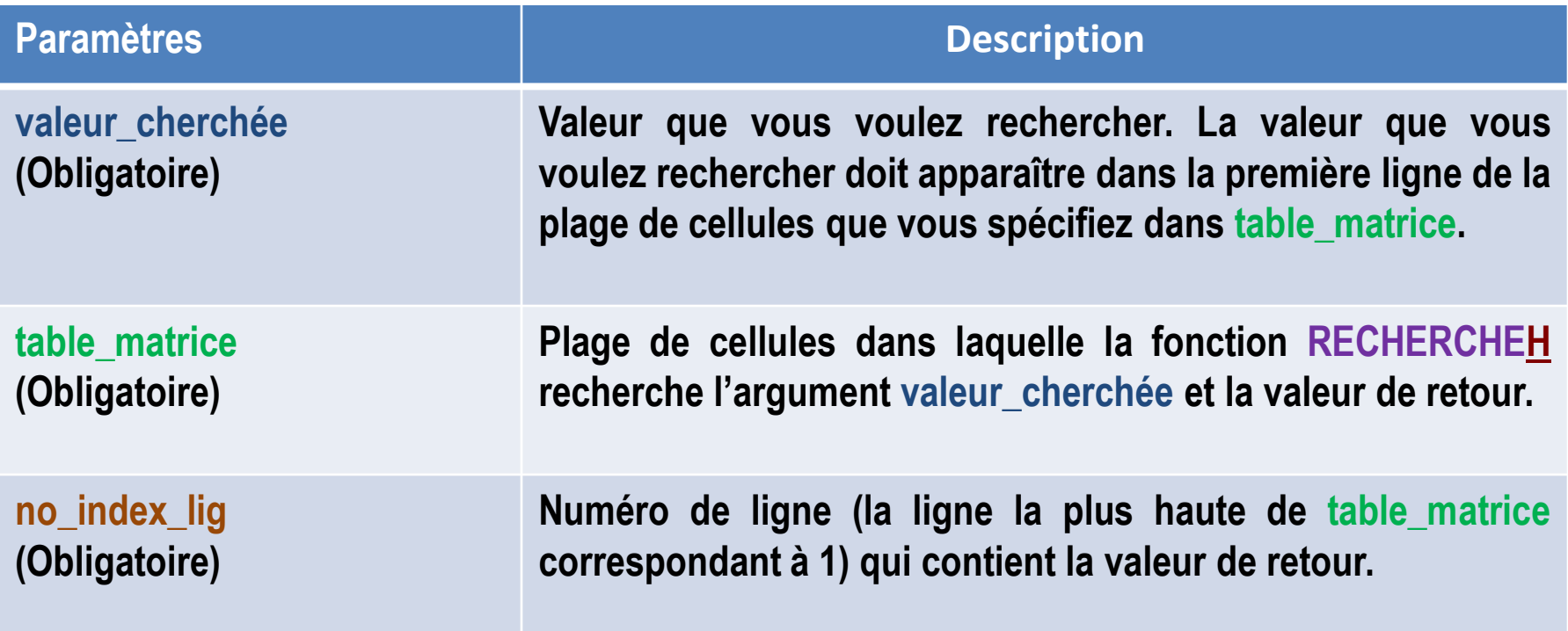

#### **Syntaxe de la fonction RECHERCHEH(2/3)**

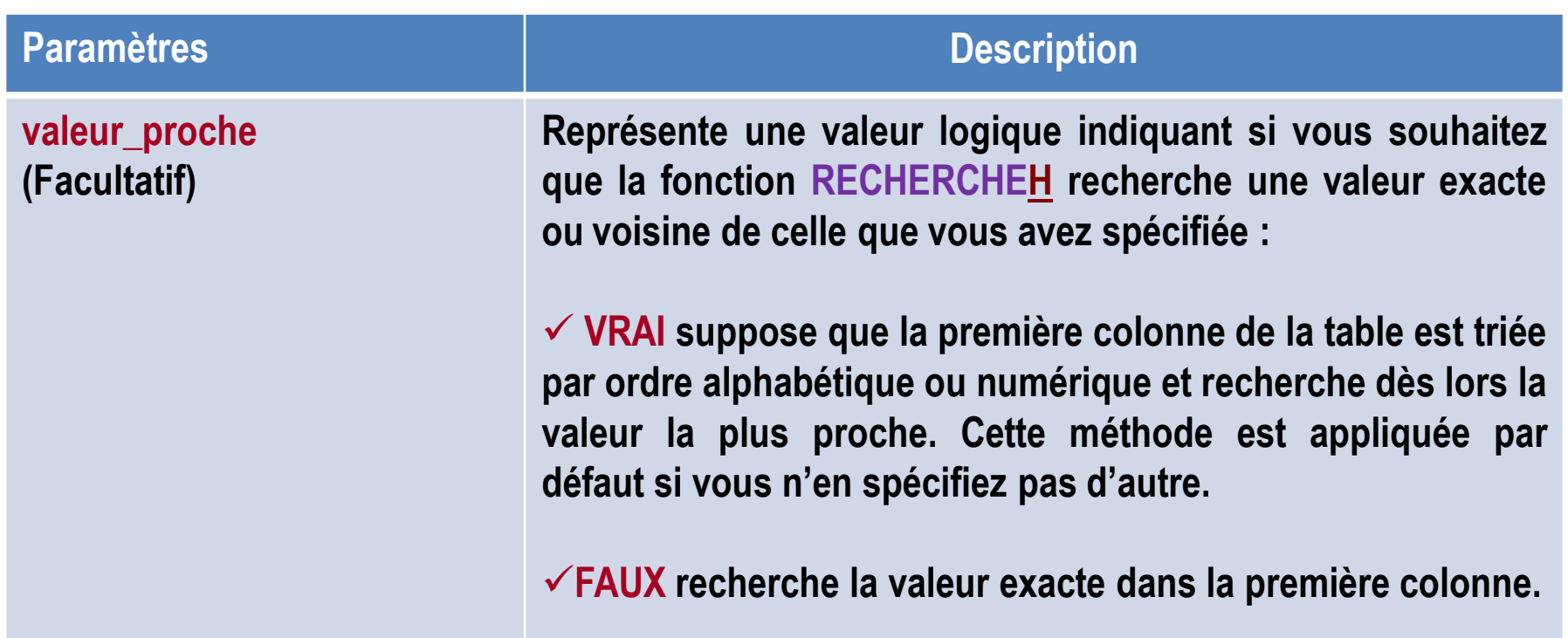

# **Remarques sur la fonction RECHERCHEH :**

 **Il est préférable que la colonne qui contient les valeurs cherchées soit triée en ordre croissant.**

 **Il est nécessaire de déclarer le tableau en références absolues faute de quoi les références seraient faussées.**

**L'argument valeur\_proche peut prendre deux valeurs : VRAI ou FAUX.**

 **Si l'argument est VRAI (ou 1), Excel prend la valeur inférieure la plus proche s'il ne trouve pas la valeur exacte : il accepte une valeur proche de la valeur recherchée.**

 **Si l'argument est FAUX (ou 0), Excel renvoie la valeur exacte, ou un message d'erreur s'il ne trouve pas de valeur exacte : il refuse une valeur proche de la valeur recherchée.**

 **Si l'argument est omis, Excel lui attribue par défaut la valeur VRAI. Il faut donc préciser l'argument valeur-proche = FAUX si l'on désire qu'Excel trouve la valeur exacte recherchée. <sup>13</sup>**

#### **Exemple de la fonction RECHERCHE (1/3)**

#### **Exemple**

**Donnez automatiquement le nom de la Wilaya correspondant au « Num Wilaya =4 » ainsi que la population de cette Wilaya en utilisant la fonction RECHERCHE.**

#### **Rappel : RECHERCHE(valeur\_cherchée; vecteur\_recherche; [vecteur\_résultat])**

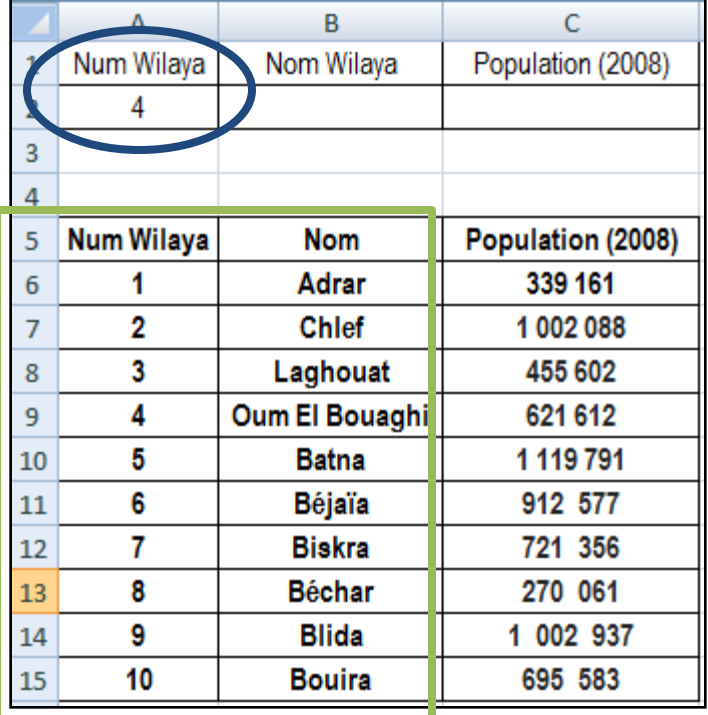

**valeur\_cherchée? Nom Wilaya dont le Num est 4 (4 est dans la cellule A2)**

#### **vecteur\_recherche?**

**Où chercher est le Nom Wilaya dont le code est 4 (On séléctionne la plage qui comporte Num et Nom Wilaya) (A5:B15)**

**RECHERCHE(A2; A5:B15)**

### **Exemple (suite)**

**Donnez automatiquement le nom de la Wilaya correspondant au « Num Wilaya =4 » ainsi que la population de cette Wilaya en utilisant la fonction RECHERCHE.**

**Rappel : RECHERCHE(valeur\_cherchée; vecteur\_recherche; [vecteur\_résultat])**

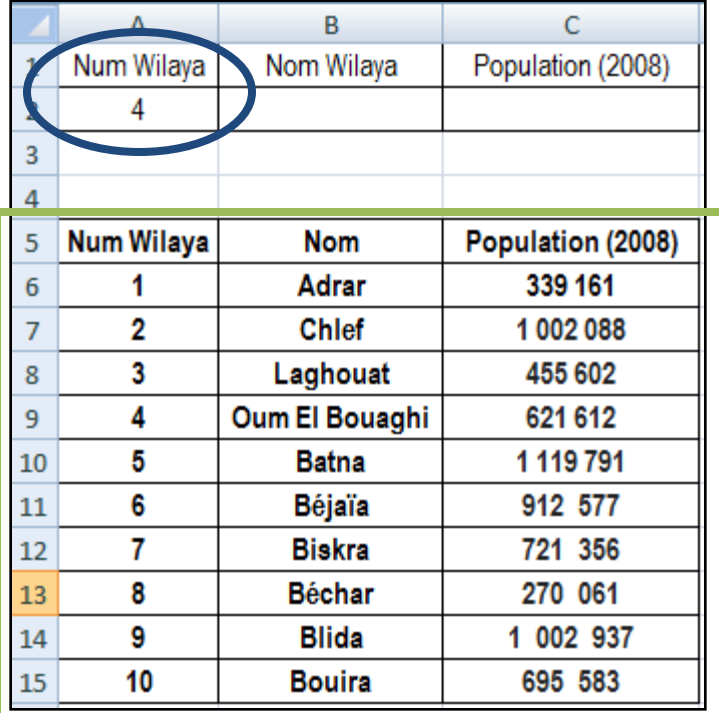

**valeur\_cherchée? Nom Wilaya dont le Num est 4 (4 est dans la cellule A2)**

#### **vecteur\_recherche?**

**Où chercher est la taille de la population Wilaya dont le code est 4**

**(On sélectionne la plage qui comporte Num et Nom Wilaya et sa population) (A5:C15)**

```
RECHERCHE(A2; A5:C15)
```
### **Exemple (suite 2)**

**Donnez automatiquement le nom de la Wilaya correspondant au « Num Wilaya" ainsi que la population de cette Wilaya en utilisant la fonction RECHERCHE.**

#### **Rappel : RECHERCHE(valeur\_cherchée; vecteur\_recherche; [vecteur\_résultat])**

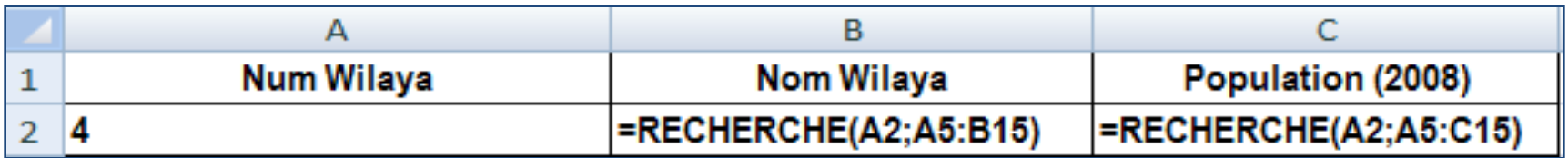

**Si on décide de choisir une autre Wilaya, il suffit juste de remplacée valeur\_cherchée par le Num demandé.**

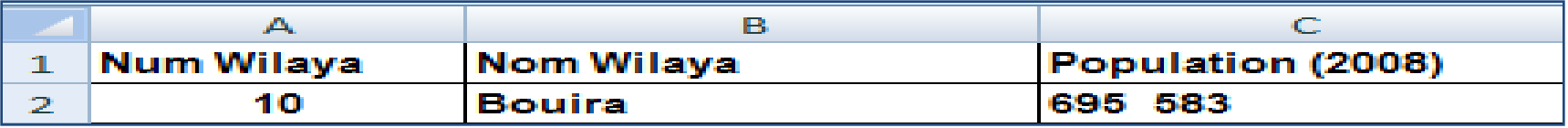

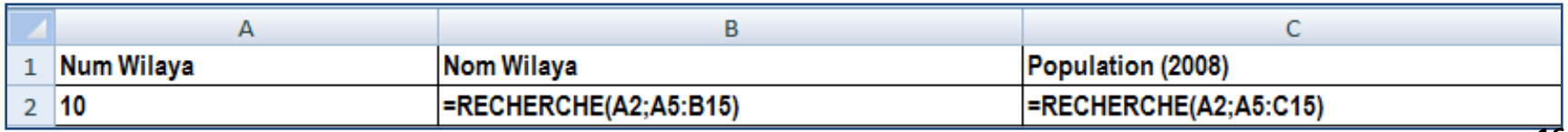

### **Exemple**

**Donnez automatiquement le nom de l'article informatique correspondant à la Référene =300 ainsi que sa marque en utilisant la fonction RECHERCHEV.**

#### **Rappel :**

**RECHERCHEV(valeur\_cherchée; table\_matrice; no\_index\_col ;[valeur\_proche])**

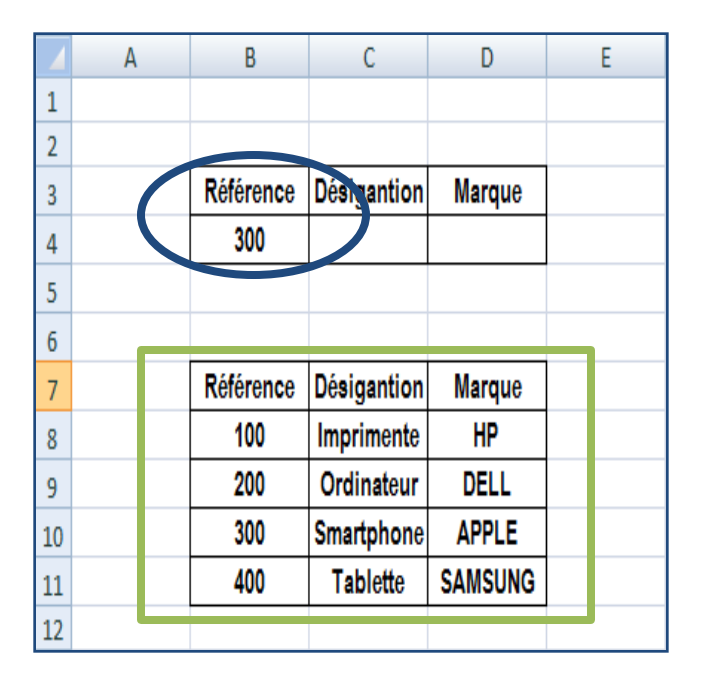

#### **valeur\_cherchée?**

**Nom de l'article dont la Réf est 300 (300 est dans la cellule B4)**

#### **table\_matrice?**

**Où chercher le nom de l'article dont la Réf est 300** 

**(On peut sélectionner tout le tableau mais à condition que la colonne Référence soit à droite de la colonne Désignation (B7:D11)**

### **Exemple (suite)**

**Donnez automatiquement le nom de l'article informatique correspondant à la Référene =300 ainsi que sa marque en utilisant la fonction RECHERCHEV.**

### **Rappel :**

**RECHERCHEV(valeur\_cherchée; table\_matrice; no\_index\_col ;[valeur\_proche])**

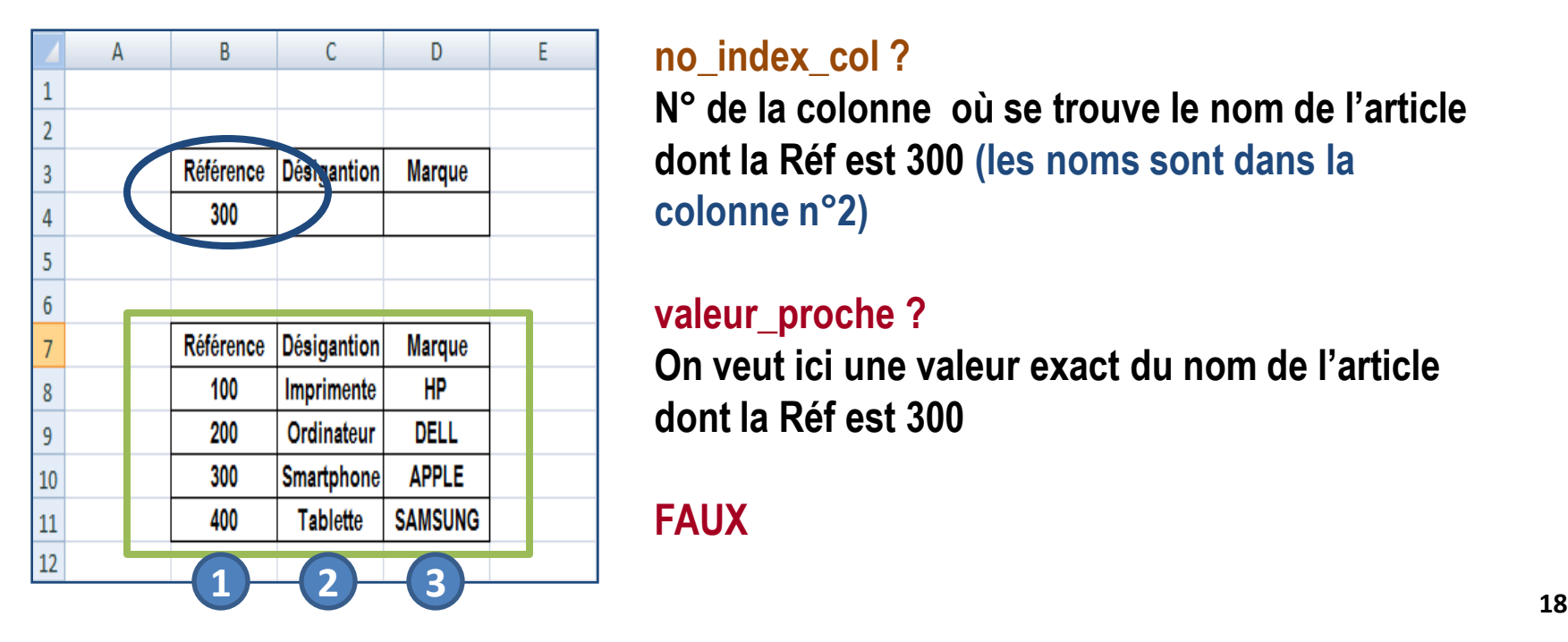

#### **no\_index\_col ?**

**N° de la colonne où se trouve le nom de l'article dont la Réf est 300 (les noms sont dans la colonne n°2)**

#### **valeur\_proche ?**

**On veut ici une valeur exact du nom de l'article dont la Réf est 300** 

#### **FAUX**

#### **Exemple (suite2)**

**Donnez automatiquement le nom de l'article informatique correspondant à la Référene =300 ainsi que sa marque en utilisant la fonction RECHERCHEV.**

### **RECHERCHEV(B4; B7:D11; 2 ;FAUX)**

**Et pour la marque de l'article, on remplace 2 par 3 (le Num de la colonne où se trouve la marque de l'article dont la Réf est 300 (les marques sont dans la colonne n° 3)**

# **RECHERCHEV(B4; B7:D11; 3 ;FAUX)**

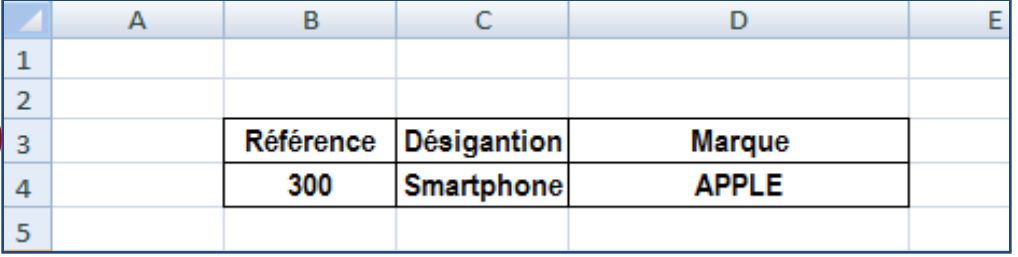

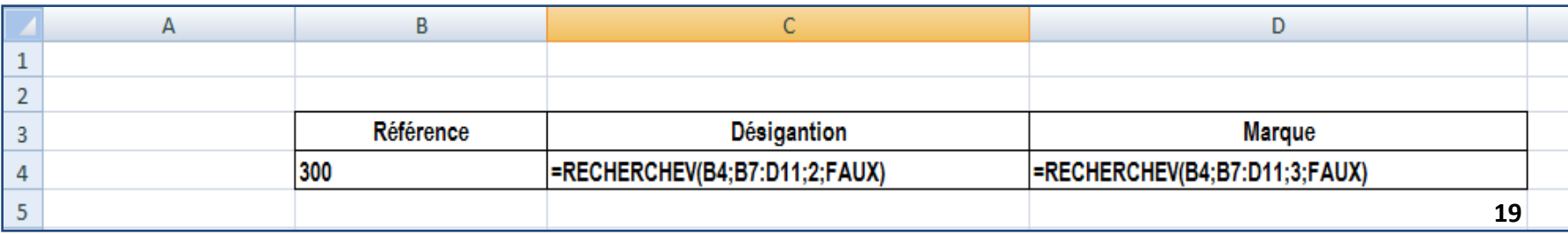

### **Exemple**

**Donnez automatiquement la marque de l'article informatique correspondant à la Référene =300 ainsi que son prix en utilisant la fonction RECHERCHEH.**

### **Rappel :**

**RECHERCHEH(valeur\_cherchée; table\_matrice; no\_index\_lig ;[valeur\_proche])**

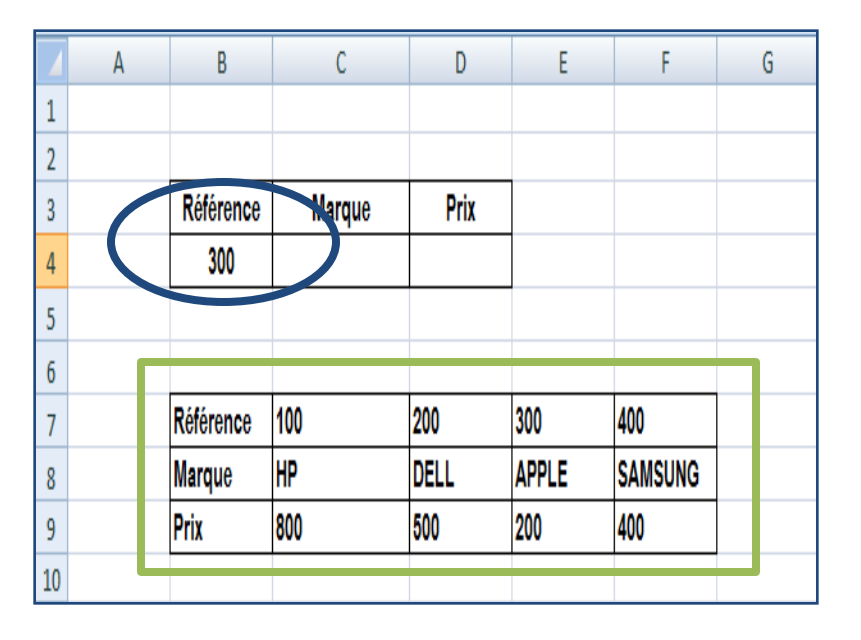

#### **valeur\_cherchée?**

**La marque de l'article dont la Réf est 300 (300 est dans la cellule B4)**

#### **vecteur\_recherche?**

**Où chercher est le nom de l'article dont la Réf est 300** 

**(On peut sélectionner tout le tableau mais à condition que la ligne Référence soit en haut de la ligne Marque (B7:F9) <sup>20</sup>**

#### **Exemple (suite)**

**Donnez automatiquement la marque de l'article informatique correspondant à la Référene =300 ainsi que sa marque en utilisant la fonction RECHERCHEH.**

### **Rappel :**

**RECHERCHEH(valeur\_cherchée; table\_matrice; no\_index\_lig;[valeur\_proche])**

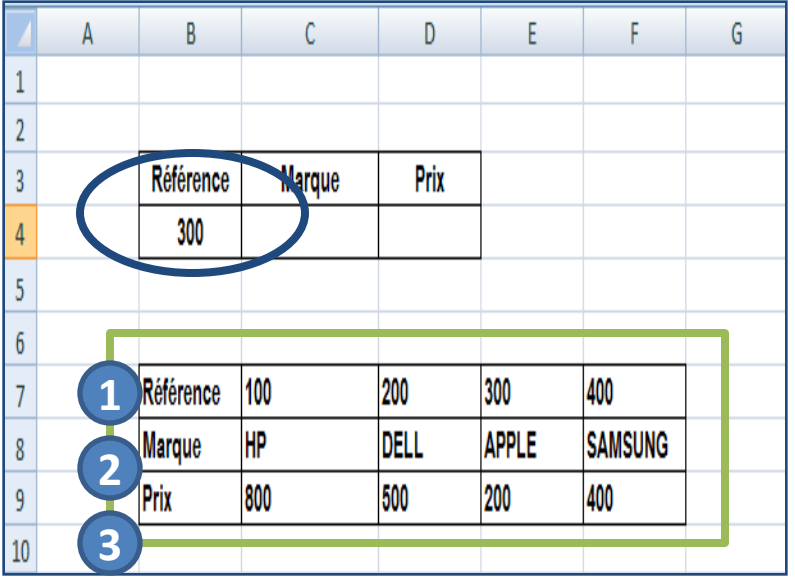

#### **no\_index\_lig ?**

**N° de la ligne où se trouve la marque de l'article dont la Réf est 300 (les noms sont dans la colonne n°2)**

#### **valeur\_proche ?**

**On veut ici une valeur exact de la marque de l'article dont la Réf est 300**

**FAUX**

#### **Exemple (suite2)**

**Donnez automatiquement la marque de l'article informatique correspondant à la Référene =300 ainsi que sa marque en utilisant la fonction RECHERCHEH.**

### **RECHERCHEH(B4; B7:F9; 2 ;FAUX)**

**Et pour le prix de l'article, on remplace 2 par 3 (le N° de la ligne où se trouve le prix de l'article dont la Réf est 300 (les prix sont dans la colonne n° 3)**

**RECHERCHEV(B4; B7:F9; 3 ;FAUX)**

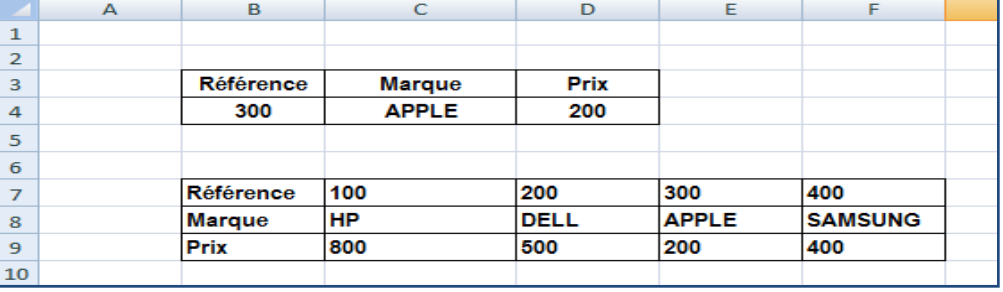

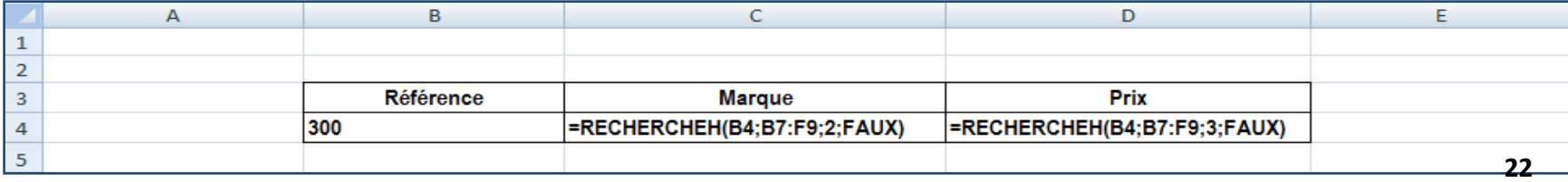

### **RECHERCHEV est une recherche Verticale**

**RECHERCHEV(valeur\_cherchée; table\_matrice; no\_index\_col ;[valeur\_proche])**

 **Dans un premier temps Excel va recherché la valeur\_cherchée de manière verticale donc dans tout le tableau qui correspond à table\_matrice.**

 **Ensuite Excel pour no\_index\_col , il va recherché de l'autre côté, donc ici on a quatre critères (ou possibilité soit 1, 2, 3 ou 4) et va renvoyer l'une de ces colonnes.**

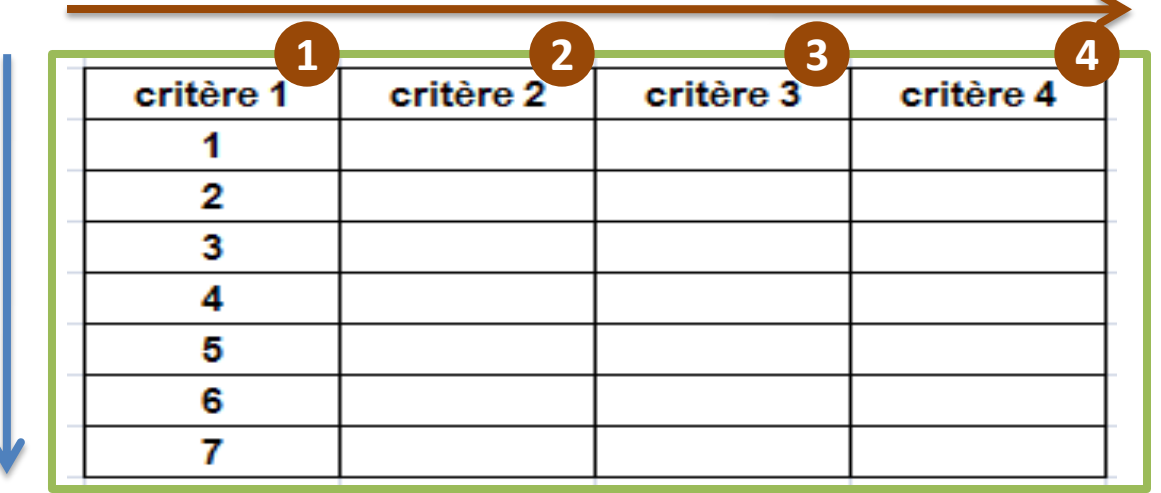

### **RECHERCHEH est une recherche Horizontale**

**RECHERCHEH(valeur\_cherchée; table\_matrice; no\_index\_lig ;[valeur\_proche])**

 **Dans un premier temps Excel va recherché la valeur\_cherchée de manière horizontale donc dans tout le tableau qui correspond à table\_matrice.**

 **Ensuite Excel pour no\_index\_lig , il va recherché de l'autre côté, donc ici on a quatre critères (ou possibilité soit 1, 2, 3 4, 5,6 ou 7) et va renvoyer l'une de ces colonnes.**

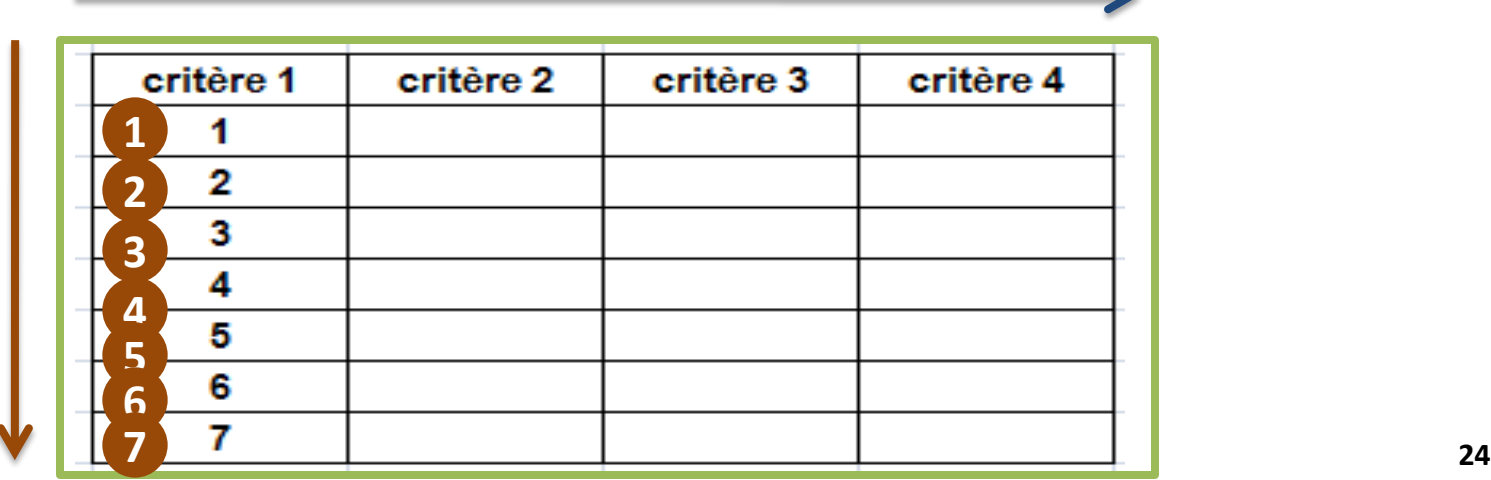

#### **Exercice Global**

# **Enoncé : Soient trois (3) tableaux dans Excel dans la même feuille nommés :**

- **Adresse**
- **Produits**
- **Remise**

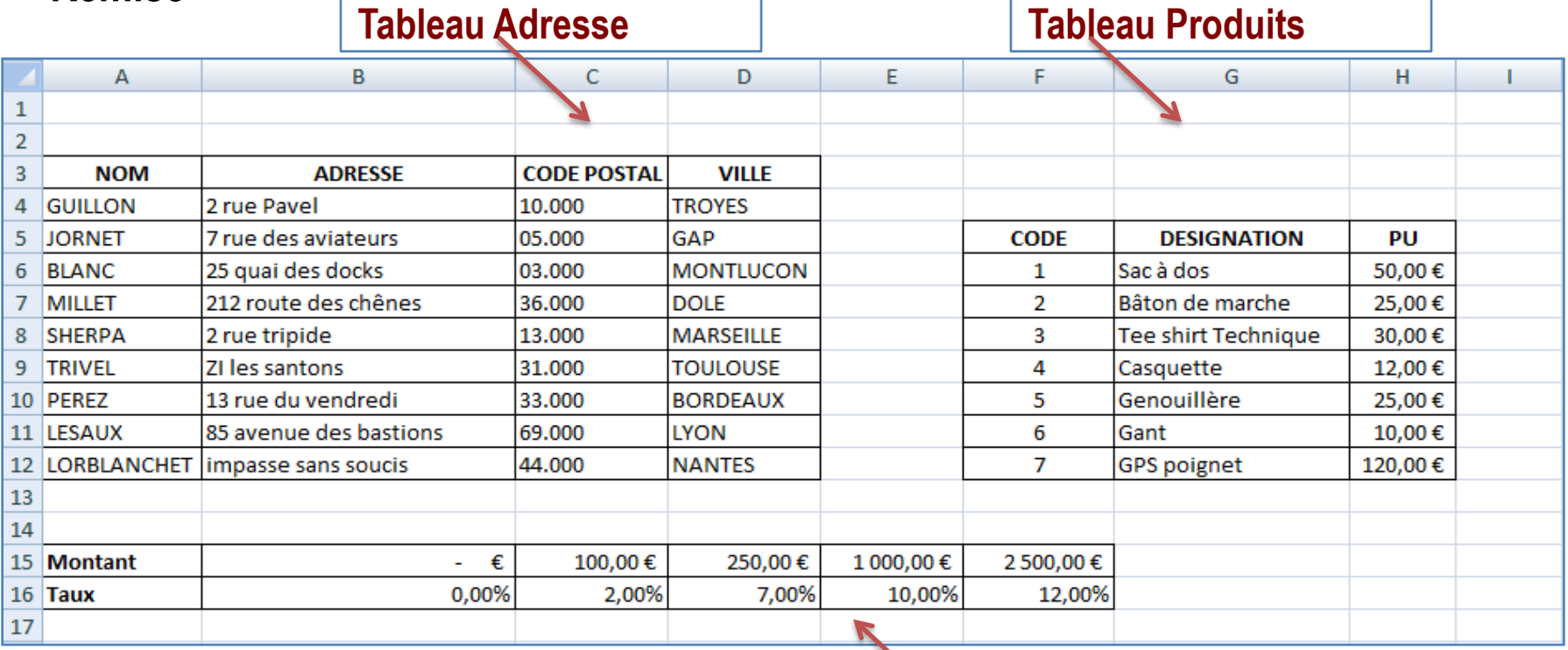

**Objectif : Il s'agit de remplir le tableau Facture en utilisant les fonctions Excel appropriées. Donnez les fonctions Excel des cellules suivantes:**

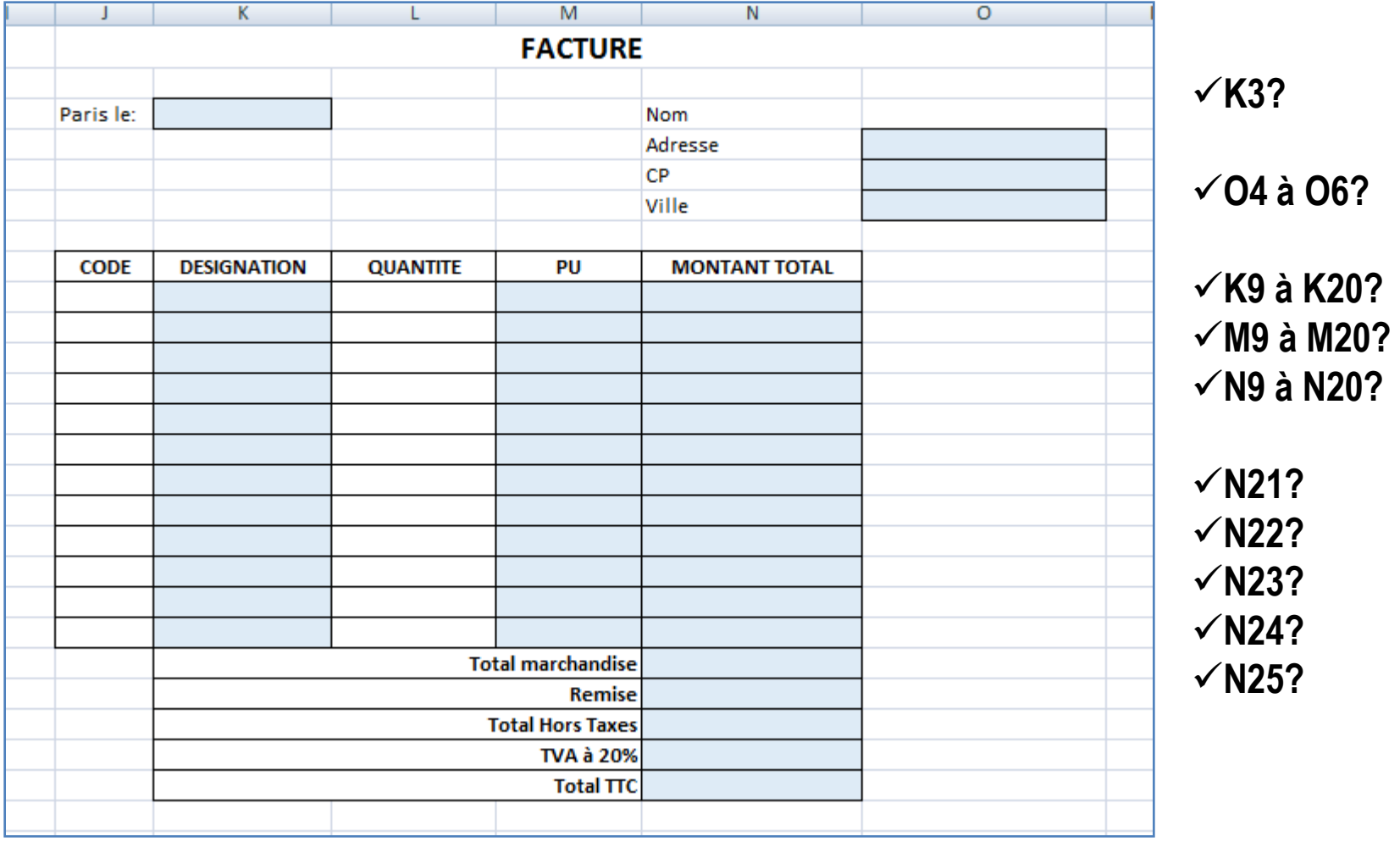

 **Pour la cellule K3 : Il s'agit de la fonction AUJOUD'HUI() . Cette fonction la date du jour, elle sera discutée en détail dans la partie Fonctions date et heures.**

 **Pour les cellules O4 à O6 : Il s'agit par exemple de rechercher l'adresse complète de Mr Guillon. La fonction utilisée est RECHERCHEV de la façon suivante :**

 **Adresse O4= RECHERCHEV (\$O\$3;\$A\$3:\$D\$12;2;FAUX) CP O5= RECHERCHEV (\$O\$3;\$A\$3:\$D\$12;3;FAUX) Ville O6= RECHERCHEV (\$O\$3;\$A\$3:\$D\$12;4;FAUX)**

**Nous avons donc fait appel à la fonction RECHERCHEV avec : en 1 er argument le nom Guillon soit la valeur de la cellule O3 en 2 ème argument, la plage de cellules pour le tableau Adresse soit A3:D12 en 3 ème argument, c'est la valeur 2 pour la colonne Adresse, la valeur 3 pour la colonne CP et la valeur 4 pour la colonne Ville. en 4 ème argument, c'est la valeur FAUX pour une correspondante exacte pour le nom écrit dans la liste.**

 **Pour les cellules K9 à K20 : Il s'agit par exemple de rechercher la désignation du produit à partir de son code =1. La fonction utilisée est RECHERCHEV de la façon suivante :**

 **On saisit le chiffre 1 dans la cellule J9 donc : K9= RECHERCHEV(J9;\$F\$5:\$H\$12;2;FAUX)**

**Nous avons donc fait appel à la fonction RECHERCHEV avec : en 1 er argument le code produit 1soit la valeur de la cellule J9 en 2 ème argument, la plage de cellules pour le tableau Produits soit F3:H12 en 3 ème argument, c'est la valeur 2 pour la colonne Désignation. en 4 ème argument, c'est la valeur FAUX pour une correspondante exacte.**

**Si on saisit le chiffre 7 dans la cellule J10 donc : K9= RECHERCHEV(J10;\$F\$5:\$H\$12;2;FAUX)**

 **Pour les cellules M9 à M20 : Il s'agit par exemple de rechercher le PU du produit à partir de son code =1. La fonction utilisée est RECHERCHEV de la façon suivante :**

 **On saisit le chiffre 1 dans la cellule J9 donc : M9= RECHERCHEV(J9;\$F\$5:\$H\$12;3;FAUX)**

**Nous avons donc fait appel à la fonction RECHERCHEV avec : en 1 er argument le code produit 1soit la valeur de la cellule J9 en 2 ème argument, la plage de cellules pour le tableau Produits soit F3:H12 en 3 ème argument, c'est la valeur 3 pour la colonne PU. en 4 ème argument, c'est la valeur FAUX pour une correspondante exacte.**

**Si on saisit le chiffre 7 dans la cellule J10 donc : M9= RECHERCHEV(J10;\$F\$5:\$H\$12;3;FAUX)**

 **Pour les cellules N9 à N20 : Il s'agit de calculer le montant total de la quantité (saisit par l'utilisateur) et le PU calculé précédemment.**

 **On saisit la quantité =10 dans la cellule L9 donc : N9= PRODUIT(L9;M9)**

 **Pour la cellule N21 : Il s'agit de calculer le total de la marchandise qui est la somme du montant total**

**On saisit dans la cellule N21 : N21= SOMME(N9;N21)**

 **Pour la cellule N22 : Il s'agit par exemple de rechercher la valeur remise à appliquer sur le total de la marchandise. La fonction utilisée est RECHERCHEH de la façon suivante :**

# **N22=RECHERCHEH(N21;\$A\$15:\$F\$16;2;VRAI)**

**Nous avons donc fait appel à la fonction RECHERCHEH avec :**

**en 1 er argument le total de la marchandise soit la valeur calculée dans la cellule N21**

**en 2 ème argument, la plage de cellules pour le tableau Remise soit F3:H12**

**en 3 ème argument, c'est la valeur 2 pour la colonne Taux.**

**en 4 ème argument, c'est la valeur VRAI pour une correspondante approximative.**

**EX Si on obtient un total de la marchandise =900€ alors la fonction RECHERCHEH donnera comme résultat de Remise =7% car la valeur la plus proche de 900€ est 250 € (voir tableau) qui correspond à une Remise =7%** 

**Exercice Global (Solution)**

**Pour la cellule N23 : Il s'agit de calculer le montant total Hors Taxe.**

**On saisit dans la cellule N23 : N23= N21-(N22\*N21)**

 **Pour la cellule N24 : Il s'agit de calculer le montant total Hors Taxe avec une TVA de 20% .**

**On saisit dans la cellule N24 : N24= N23\*20%**

**Pour la cellule N25 : Il s'agit de calculer le total TTC de la marchandise**

**On saisit dans la cellule N24 : N25= N23+N24**

### **Pour les cellules O4 à O6 :**

 **On a écrit \$O\$3 de façon à ce qu'on obtienne Adresse, CP, Ville pour une seule et même personne Mr Guillon.**

 **On a écrit \$A\$15:\$F\$16 c'est-à-dire des \$ pour les plages de cellules du tableau\_matrice aussi bien pour la RECHERCHEH que pour RECHERCHEV comme cela est recommandé.**

**Il est possible d'améliorer la fonction RECHERCHEV comme suit :**

 **K9= SI(J9>0;RECHERCHEV(J9;\$F\$5:\$H\$12;2;FAUX); "") M9= SI(J9>0;RECHERCHEV(J9;\$F\$5:\$H\$12;3;FAUX ); "")**

**Et le montant total comme suit : SI(J9>0;PRODUIT(L9;M9); "")**

 **L'utilité du SI dans la fonction RECHERCHEV est dans le cas où l'utilisateur saisi par erreur un code=0 ou un code à valeur négative**

 **L'utilité du SI dans la fonction PRODUIT est d'éviter de faire des calculs erroné dans le cas où l'utilisateur saisi par erreur un code=0 ou un code à valeur négative**

**Remarque : Dans le cas où les trois (3) tableaux sont pas dans la même feuille avec :**

**Feuil1 nommée Adresse**

**Feuil2 nommée Produits**

**Feuil3 nommée Remise**

**Les fonctions RECHERCHEV et RECHERCHEH deviennent :**

**O4 = RECHERCHEV (\$O\$3; Adresse!\$A\$3:\$D\$12;2;FAUX) K9= SI(J9>0;RECHERCHEV(J9; Produits!\$F\$5:\$H\$12;2;FAUX); "") N22=RECHERCHEH(N21; Remise! \$A\$15:\$F\$16;2;VRAI)**

A la semaine prochaine !